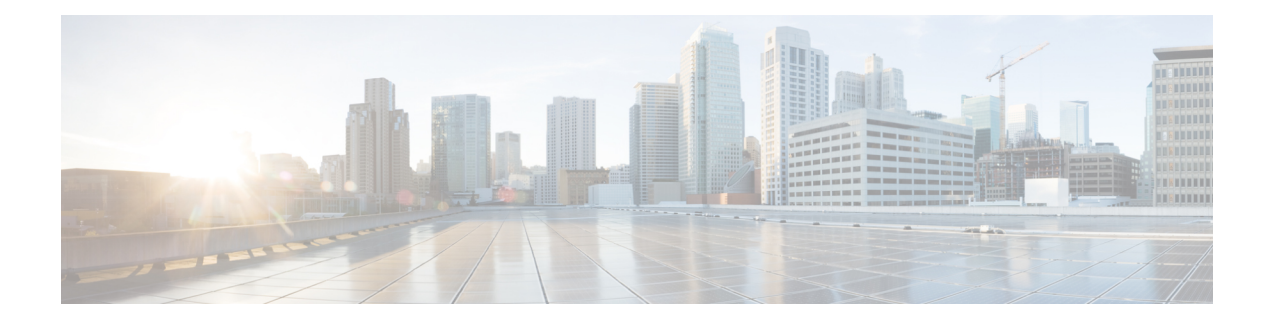

# **Troubleshooting**

- General [Troubleshooting](#page-0-0) Information, on page 1
- Startup [Problems,](#page-1-0) on page 2
- Phone Reset [Problems,](#page-5-0) on page 6
- Phone Cannot [Connect](#page-7-0) to LAN, on page 8
- Cisco IP Phone Security [Problems,](#page-7-1) on page 8
- Audio [Problems,](#page-10-0) on page 11
- General [Telephone](#page-10-1) Call Problems, on page 11
- [Troubleshooting](#page-11-0) Procedures, on page 12
- Control Debug Information from Cisco Unified [Communications](#page-15-0) Manager, on page 16
- Additional [Troubleshooting](#page-16-0) Information, on page 17

# <span id="page-0-0"></span>**General Troubleshooting Information**

The following table provides general troubleshooting information for the Cisco IP Phone.

#### **Table 1: Cisco IP Phone Troubleshooting**

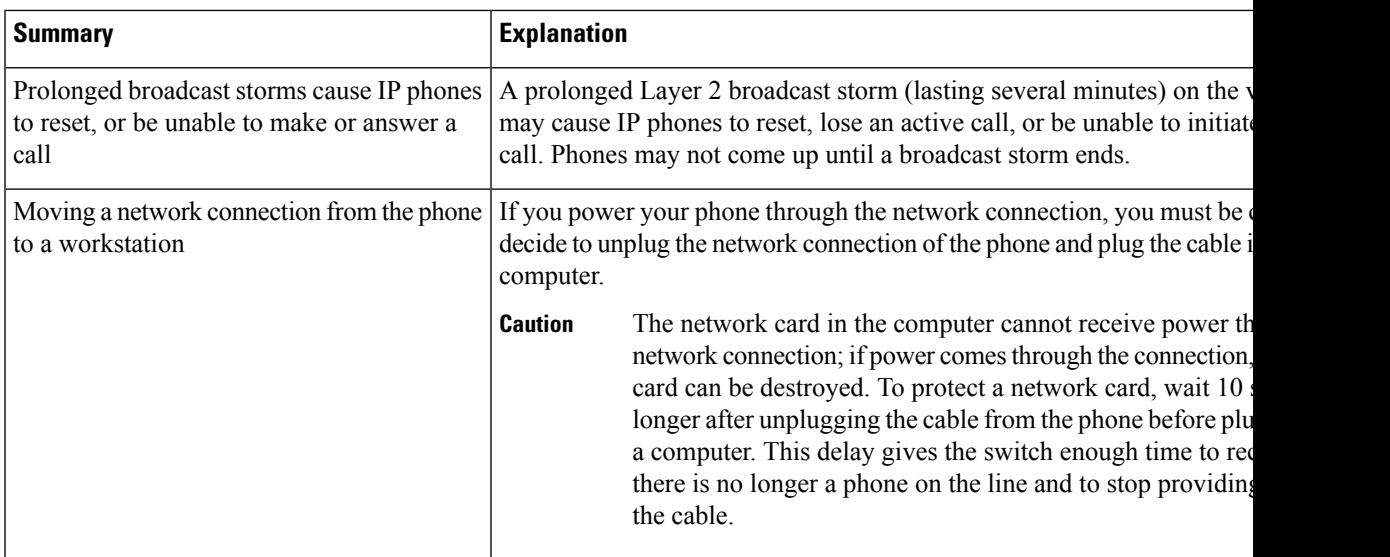

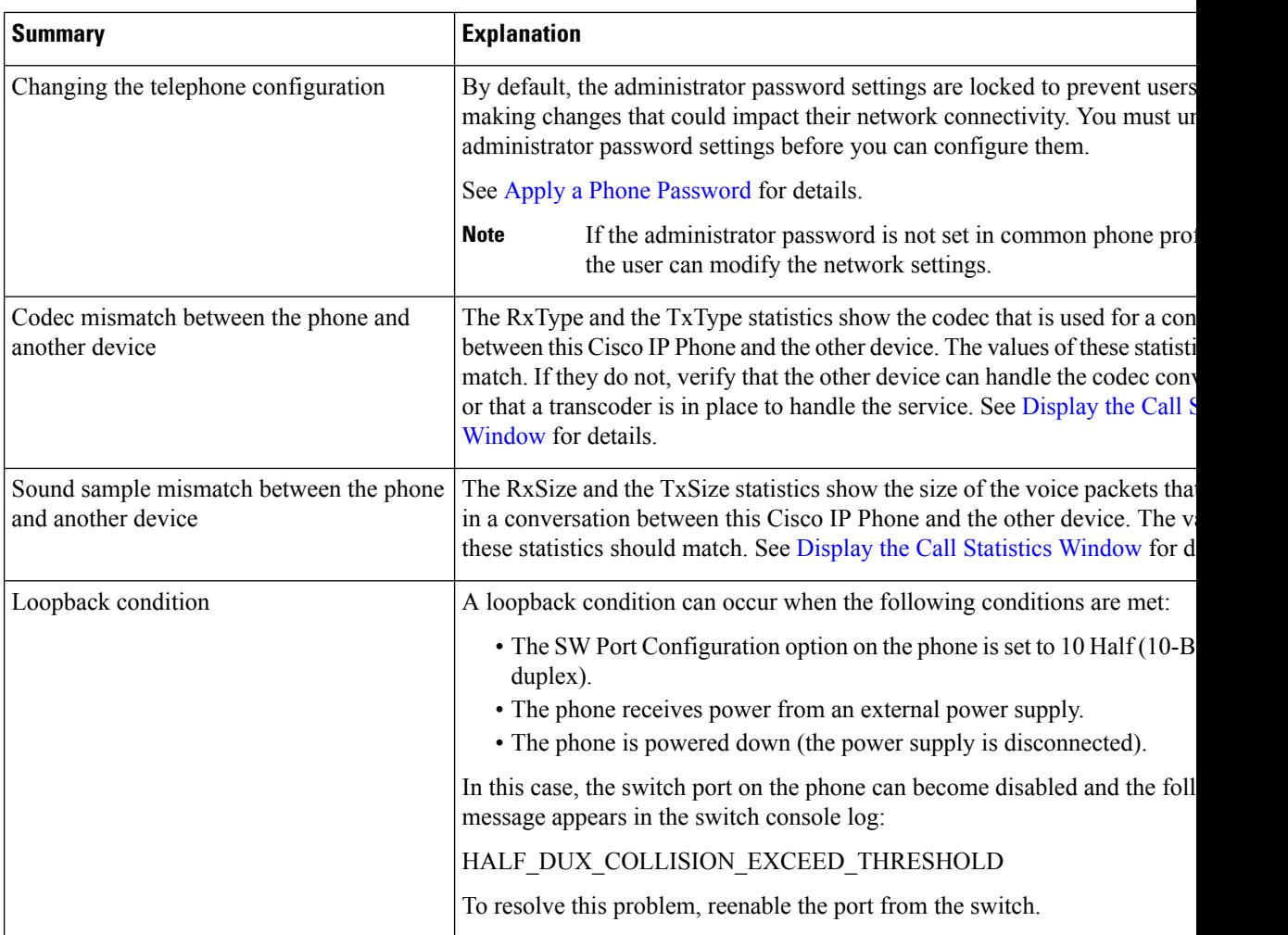

# <span id="page-1-0"></span>**Startup Problems**

After you install a phone into your network and add it to Cisco Unified Communications Manager, the phone should start up as described in the related topic below.

If the phone does not start up properly, see the following sections for troubleshooting information.

#### **Related Topics**

Verify the Phone [Startup](cs78_b_conference-7832-admin-guide-cucm_chapter4.pdf#nameddest=unique_68)

## **Cisco IP Phone Does Not Go Through the Normal Startup Process**

#### **Problem**

When you connect a Cisco IP Phone to the network port, the phone does not go through the normal startup process as described in the related topic and the phone screen does not display information.

#### **Cause**

If the phone does not go through the startup process, the cause may be faulty cables, bad connections, network outages, lack of power, or the phone may not be functional.

#### **Solution**

To determine whether the phone is functional, use the following suggestions to eliminate other potential problems.

- Verify that the network port is functional:
	- Exchange the Ethernet cables with cables that you know are functional.
	- Disconnect a functioning Cisco IP Phone from another port and connect it to this network port to verify that the port is active.
	- Connect the Cisco IP Phone that does not start up to a different network port that is known to be good.
	- Connect the Cisco IP Phone that does not start up directly to the port on the switch, eliminating the patch panel connection in the office.
- Verify that the phone is receiving power:
	- If you are using external power, verify that the electrical outlet is functional.
	- If you are using in-line power, use the external power supply instead.
	- If you are using the external power supply, switch with a unit that you know to be functional.
- If the phone still does not start up properly, power up the phone from the backup software image.
- If the phone still does not start up properly, perform a factory reset of the phone.
- After you attempt these solutions, if the phone screen on the Cisco IPPhone does not display any characters after at least five minutes, contact a Cisco technical support representative for additional assistance.

#### **Related Topics**

Verify the Phone [Startup](cs78_b_conference-7832-admin-guide-cucm_chapter4.pdf#nameddest=unique_68)

### **CiscoIPPhoneDoesNotRegisterwithCiscoUnifiedCommunicationsManager**

If the phone proceeds past the first stage of the startup process (LED buttons flashing on and off) but continues to cycle through the messages that displays on the phone screen, the phone is not starting up properly. The phone cannot successfully start up unless it connects to the Ethernet network and it registers with a Cisco Unified Communications Manager server.

In addition, problems with security may prevent the phone from starting up properly. See [Troubleshooting](#page-11-0) [Procedures,](#page-11-0) on page 12 for more information.

### **Phone Displays Error Messages**

#### **Problem**

Status messages display errors during startup.

#### **Solution**

While the phone cycles through the startup process, you can access status messages that might provide you with information about the cause of a problem. See the "Display Status Messages Window" section for instructions about accessing status messages and for a list of potential errors, their explanations, and their solutions.

#### **Related Topics**

Display the Status [Messages](cs78_b_conference-7832-admin-guide-cucm_chapter11.pdf#nameddest=unique_133) Window

### **Phone Cannot Connect to TFTP Server or to Cisco Unified Communications Manager**

#### **Problem**

If the network is down between the phone and either the TFTP server or Cisco Unified Communications Manager, the phone cannot start up properly.

#### **Solution**

Ensure that the network is currently running.

### **Phone Cannot Connect to TFTP Server**

#### **Problem**

The TFTP server settings may not be correct.

#### **Solution**

Check the TFTP settings.

#### **Related Topics**

Check TFTP [Settings,](#page-12-0) on page 13

### **Phone Cannot Connect to Server**

#### **Problem**

The IP addressing and routing fields may not be configured correctly.

#### **Solution**

You should verify the IP addressing and routing settings on the phone. If you are using DHCP, the DHCP server should provide these values. If you have assigned a static IP address to the phone, you must enter these values manually.

#### **Related Topics**

Check DHCP [Settings](#page-13-0), on page 14

### **Phone Cannot Connect Using DNS**

#### **Problem**

The DNS settings may be incorrect.

#### **Solution**

If you use DNS to access the TFTP server or Cisco Unified Communications Manager, you must ensure that you specify a DNS server.

#### **Related Topics**

Verify DNS [Settings](#page-14-0), on page 15

### **Cisco Unified Communications Manager and TFTP Services Are Not Running**

#### **Problem**

If the Cisco Unified Communications Manager or TFTP services are not running, phones may not be able to start up properly. In such a situation, it is likely that you are experiencing a systemwide failure, and other phones and devices are unable to start up properly.

#### **Solution**

If the Cisco Unified Communications Manager service is not running, all devices on the network that rely on it to make phone calls are affected. If the TFTP service is not running, many devices cannot start up successfully. For more information, see Start [Service,](#page-14-1) on page 15.

### <span id="page-4-0"></span>**Configuration File Corruption**

#### **Problem**

If you continue to have problems with a particular phone that other suggestions in this chapter do not resolve, the configuration file may be corrupted.

#### **Solution**

Create a new phone configuration file.

#### **Related Topics**

Create a New Phone [Configuration](#page-13-1) File, on page 14

## **Cisco Unified Communications Manager Phone Registration**

#### **Problem**

The phone is not registered with the Cisco Unified Communications Manager

#### **Solution**

A Cisco IP Phone can register with a Cisco Unified Communications Manager server only if the phone is added to the server or if autoregistration is enabled. Review the information and procedures in Phone [Addition](cs78_b_conference-7832-admin-guide-cucm_chapter5.pdf#nameddest=unique_75) [Methods](cs78_b_conference-7832-admin-guide-cucm_chapter5.pdf#nameddest=unique_75) to ensure that the phone is added to the Cisco Unified Communications Manager database.

To verify that the phone is in the Cisco Unified Communications Manager database, choose **Device** > **Phone** from Cisco Unified Communications Manager Administration. Click **Find** to search for the phone based on the MAC Address. For information about determining a MAC address, see [Determine](cs78_b_conference-7832-admin-guide-cucm_chapter5.pdf#nameddest=unique_71) the Phone MAC Address.

If the phone is already in the Cisco Unified Communications Manager database, the configuration file may be damaged. See [Configuration](#page-4-0) File Corruption, on page 5 for assistance.

### **Cisco IP Phone Cannot Obtain IP Address**

#### **Problem**

If a phone cannot obtain an IP address when it starts up, the phone may not be on the same network or VLAN as the DHCP server, or the switch port to which the phone connects may be disabled.

#### **Solution**

Ensure that the network or VLAN to which the phone connects has access to the DHCP server, and ensure that the switch port is enabled.

# <span id="page-5-0"></span>**Phone Reset Problems**

If users report that their phones are resetting during calls or while the phones are idle, you should investigate the cause. If the network connection and Cisco Unified Communications Manager connection are stable, a phone should not reset.

Typically, a phone resets if it has problems in connecting to the network or to Cisco Unified Communications Manager.

### **Phone Resets Due to Intermittent Network Outages**

#### **Problem**

Your network may be experiencing intermittent outages.

#### **Solution**

Intermittent network outages affect data and voice traffic differently. Your network might be experiencing intermittent outages without detection. If so, data traffic can resend lost packets and verify that packets are received and transmitted. However, voice traffic cannot recapture lost packets. Rather than retransmitting a lost network connection, the phone resets and attempts to reconnect to the network. Contact the system administrator for information on known problems in the voice network.

Ш

## **Phone Resets Due to DHCP Setting Errors**

#### **Problem**

The DHCP settings may be incorrect.

#### **Solution**

Verify that you have properly configured the phone to use DHCP. Verify that the DHCP server is set up properly. Verify the DHCP lease duration. We recommend that you set the lease duration to 8 days.

#### **Related Topics**

Check DHCP [Settings](#page-13-0), on page 14

### **Phone Resets Due to Incorrect Static IP Address**

#### **Problem**

The static IP address assigned to the phone may be incorrect.

#### **Solution**

If the phone is assigned a static IP address, verify that you have entered the correct settings.

### **Phone Resets During Heavy Network Usage**

#### **Problem**

If the phone appears to reset during heavy network usage, it is likely that you do not have a voice VLAN configured.

#### **Solution**

Isolating the phones on a separate auxiliary VLAN increases the quality of the voice traffic.

## **Phone Resets Due to Intentional Reset**

#### **Problem**

If you are not the only administrator with access to Cisco Unified Communications Manager, you should verify that no one else has intentionally reset the phones.

#### **Solution**

You can check if a Cisco IP Phone received a command from Cisco Unified Communications Manager to reset by pressing **Settings** on the phone and choosing **Admin Settings** > **Status** > **Network Statistics**.

• If the Restart Cause field displays Reset-Reset, the phone receives a Reset/Reset from Cisco Unified Communications Manager Administration.

• If the Restart Cause field displays Reset-Restart, the phone closed because it received a Reset/Restart from Cisco Unified Communications Manager Administration.

### **Phone Resets Due to DNS or Other Connectivity Issues**

#### **Problem**

The phone reset continues and you suspect DNS or other connectivity issues.

#### **Solution**

If the phone continues to reset, eliminate DNS or other connectivity errors by following the procedure in Determine DNS or [Connectivity](#page-12-1) Issues, on page 13.

### **Phone Does Not Power Up**

#### **Problem**

The phone does not appear to be powered up.

#### **Solution**

In most cases, a phone restarts if it powers up by using external power but loses that connection and switches to PoE. Similarly, a phone may restart if it powers up by using PoE and then connects to an external power supply.

# <span id="page-7-0"></span>**Phone Cannot Connect to LAN**

#### **Problem**

The physical connection to the LAN may be broken.

#### **Solution**

Verify that the Ethernet connection to which the Cisco IP Phone connects is up. For example, check whether the particular port or switch to which the phone connects is down and that the switch is not rebooting. Also ensure that no cable breaks exist.

# <span id="page-7-1"></span>**Cisco IP Phone Security Problems**

The following sections provide troubleshooting information for the security features on the Cisco IP Phone. For information about the solutions for any of these issues, and for additional troubleshooting information about security, see *Cisco Unified Communications Manager Security Guide*.

## **CTL File Problems**

The following sections describe troubleshooting problems with the CTL file.

### **Authentication Error, Phone Cannot Authenticate CTL File**

#### **Problem**

A device authentication error occurs.

#### **Cause**

CTL file does not have a Cisco Unified Communications Manager certificate or has an incorrect certificate.

#### **Solution**

Install a correct certificate.

### **Phone Cannot Authenticate CTL File**

#### **Problem**

Phone cannot authenticate the CTL file.

#### **Cause**

The security token that signed the updated CTL file does not exist in the CTL file on the phone.

#### **Solution**

Change the security token in the CTL file and install the new file on the phone.

### **CTL File Authenticates but Other Configuration Files Do Not Authenticate**

#### **Problem**

Phone cannot authenticate any configuration files other than the CTL file.

#### **Cause**

A bad TFTP record exists, or the configuration file may not be signed by the corresponding certificate in the phone Trust List.

#### **Solution**

Check the TFTP record and the certificate in the Trust List.

### **ITL File Authenticates but Other Configuration Files Do Not Authenticate**

#### **Problem**

Phone cannot authenticate any configuration files other than the ITL file.

#### **Cause**

The configuration file may not be signed by the corresponding certificate in the phone Trust List.

#### **Solution**

Re-sign the configuration file by using the correct certificate.

### **TFTP Authorization Fails**

#### **Problem**

Phone reports TFTP authorization failure.

#### **Cause**

The TFTP address for the phone does not exist in the CTL file.

If you created a new CTL file with a new TFTP record, the existing CTL file on the phone may not contain a record for the new TFTP server.

#### **Solution**

Check the configuration of the TFTP address in the phone CTL file.

### **Phone Does Not Register**

#### **Problem**

Phone does not register with Cisco Unified Communications Manager.

#### **Cause**

The CTL file does not contain the correct information for the Cisco Unified Communications Manager server.

#### **Solution**

Change the Cisco Unified Communications Manager server information in the CTL file.

### **Signed Configuration Files Are Not Requested**

#### **Problem**

Phone does not request signed configuration files.

#### **Cause**

The CTL file does not contain any TFTP entries with certificates.

#### **Solution**

Configure TFTP entries with certificates in the CTL file.

Ш

# <span id="page-10-0"></span>**Audio Problems**

The following sections describe how to resolve audio problems.

## **No Speech Path**

#### **Problem**

One or more people on a call do not hear any audio.

#### **Solution**

When at least one person in a call does not receive audio, IP connectivity between phones is not established. Check the configuration of routers and switches to ensure that IP connectivity is properly configured.

## **Choppy Speech**

#### **Problem**

A user complains of choppy speech on a call.

#### **Cause**

There may be a mismatch in the jitter configuration.

#### **Solution**

Check the AvgJtr and the MaxJtr statistics. A large variance between these statistics might indicate a problem with jitter on the network or periodic high rates of network activity.

# <span id="page-10-1"></span>**General Telephone Call Problems**

The following sections help troubleshoot general telephone call problems.

# **Phone Call Cannot Be Established**

#### **Problem**

A user complains about not being able to make a call.

#### **Cause**

The phone does not have a DHCP IP address, is unable to register to Cisco Unified Communications Manager. Phones with an LCD display show the message Configuring IP or Registering. Phones without an LCD display play the reorder tone (instead of dial tone) in the handset when the user attempts to make a call.

#### **Solution**

- **1.** Verify the following:
	- **a.** The Ethernet cable is attached.
	- **b.** The Cisco CallManager service is running on the Cisco Unified Communications Manager server.
	- **c.** Both phones are registered to the same Cisco Unified Communications Manager.
- **2.** Audio server debug and capture logs are enabled for both phones. If needed, enable Java debug.

### **Phone Does Not Recognize DTMF Digits or Digits Are Delayed**

#### **Problem**

The user complains that numbers are missed or delayed when the keypad is used.

#### **Cause**

Pressing the keys too quickly can result in missed or delayed digits.

#### **Solution**

Keys should not be pressed rapidly.

# <span id="page-11-0"></span>**Troubleshooting Procedures**

These procedures can be used to identify and correct problems.

### **Create a Phone Problem Report from Cisco Unified Communications Manager**

You can generate a problem report for the phones from Cisco Unified Communications Manager. This action results in the same information that the Problem Report Tool (PRT) softkey generates on the phone.

The problem report contains information about the phone and the headsets.

#### **Procedure**

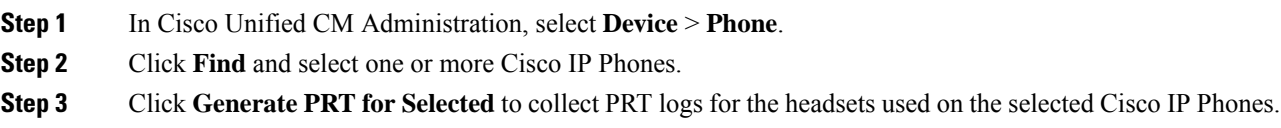

## <span id="page-12-0"></span>**Check TFTP Settings**

#### **Procedure**

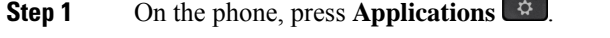

- **Step 2** On the phone, press **Settings**.
- **Step 3** Select **Network Setup** > **IPv4 Setup**.
- **Step 4** Check the TFTP Server 1 field.

If you have assigned a static IP address to the phone, you must manually enter a setting for the TFTP Server 1 option.

If you are using DHCP, the phone obtains the address for the TFTP server from the DHCP server. Check that the IP address is configured in Option 150.

- **Step 5** You can also enable the phone to use an alternate TFTP server. Such a setting is particularly useful if the phone recently moved from one location to another.
- **Step 6** If the local DHCP does not offer the correct TFTP address, enable the phone to use an alternate TFTP server. This is often necessary in VPN scenarios.

## <span id="page-12-1"></span>**Determine DNS or Connectivity Issues**

#### **Procedure**

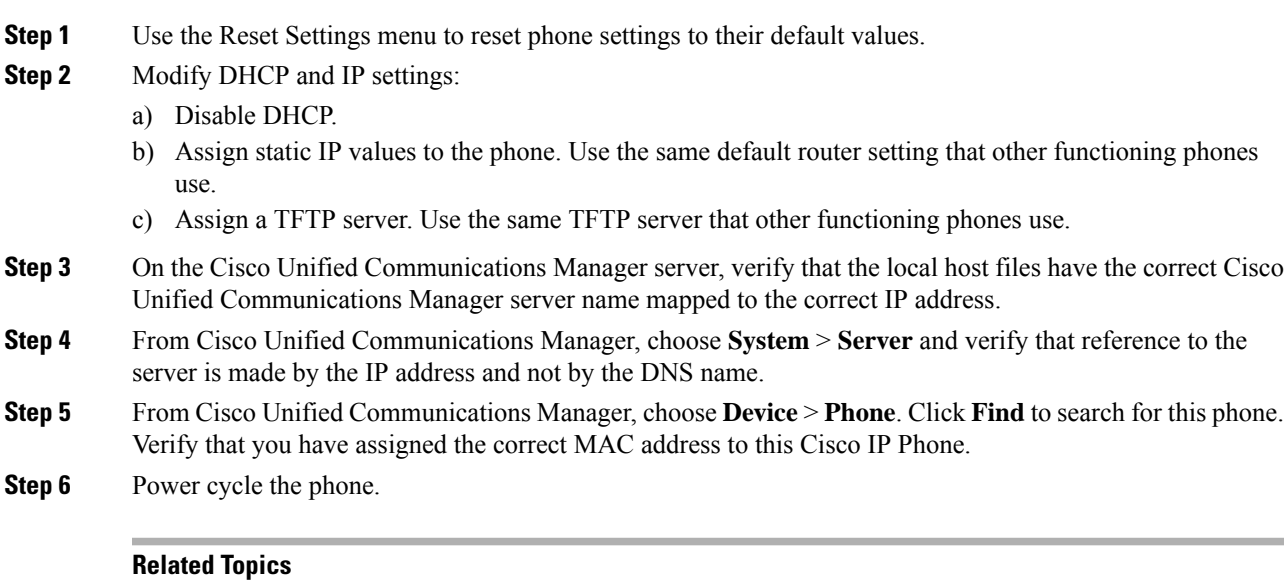

[Determine](cs78_b_conference-7832-admin-guide-cucm_chapter5.pdf#nameddest=unique_71) the Phone MAC Address Restart or Reset the [Conference](cs78_b_conference-7832-admin-guide-cucm_chapter12.pdf#nameddest=unique_63) Phone

### <span id="page-13-0"></span>**Check DHCP Settings**

#### **Procedure**

- **Step 1** On the phone, press **Applications** .
- **Step 2** On the phone, press **Settings**.
- **Step 3** Select **Network Setup** > **IPv4 Setup**.
- **Step 4** Check the DHCP server field.

If you have assigned a static IP address to the phone, you do not need to enter a value for the DHCP Server option. However, if you are using a DHCP server, this option must have a value. If no value is found, check your IP routing and VLAN configuration. See the *Troubleshooting Switch Port and Interface Problems* document, available at this URL:

[https://www.cisco.com/en/US/customer/products/hw/switches/ps708/prod\\_tech\\_notes\\_list.html](https://www.cisco.com/en/US/customer/products/hw/switches/ps708/prod_tech_notes_list.html)

**Step 5** Check the IP Address, Subnet Mask, and Default Router fields.

If you assign a static IP address to the phone, you must manually enter settings for these options.

**Step 6** If you are using DHCP, check the IP addresses that your DHCP server distributes.

See the *Understanding and Troubleshooting DHCP in Catalyst Switch or Enterprise Networks* document, available at this URL:

[https://www.cisco.com/en/US/tech/tk648/tk361/technologies\\_tech\\_note09186a00800f0804.shtml](https://www.cisco.com/en/US/tech/tk648/tk361/technologies_tech_note09186a00800f0804.shtml)

### <span id="page-13-1"></span>**Create a New Phone Configuration File**

When you remove a phone from the Cisco Unified Communications Manager database, the configuration file is deleted from the Cisco Unified Communications Manager TFTP server. The phone directory number or numbers remain in the Cisco Unified Communications Manager database. They are called unassigned DNs and can be used for other devices. If unassigned DNs are not used by other devices, delete these DNs from the Cisco Unified Communications Manager database. You can use the Route Plan Report to view and delete unassigned reference numbers.For more information, see the documentation for your particular Cisco Unified Communications Manager release.

Changing the buttons on a phone button template, or assigning a different phone button template to a phone, may result in directory numbers that are no longer accessible from the phone. The directory numbers are still assigned to the phone in the Cisco Unified Communications Manager database, but the phone has no button on the phone with which calls can be answered. These directory numbers should be removed from the phone and deleted if necessary.

#### **Procedure**

- **Step 1** From Cisco Unified Communications Manager, choose **Device** > **Phone** and click **Find** to locate the phone that is experiencing problems.
- **Step 2** Choose **Delete** to remove the phone from the Cisco Unified Communications Manager database.

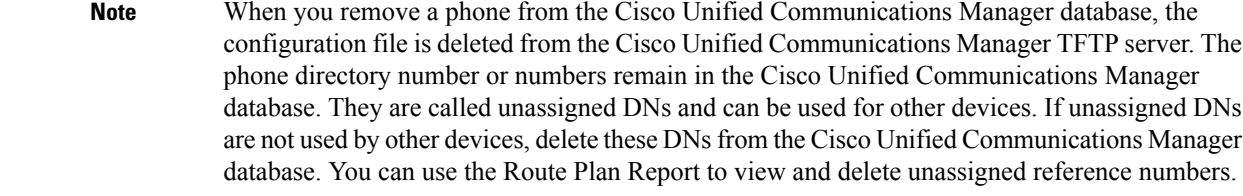

- **Step 3** Add the phone back to the Cisco Unified Communications Manager database.
- **Step 4** Power cycle the phone.

#### **Related Topics**

Phone [Addition](cs78_b_conference-7832-admin-guide-cucm_chapter5.pdf#nameddest=unique_75) Methods Cisco Unified [Communications](cs78_b_conference-7832-admin-guide-cucm_chapter2.pdf#nameddest=unique_36) Manager Documentation

# <span id="page-14-0"></span>**Verify DNS Settings**

#### **Procedure**

- **Step 1** On the phone, press **Applications**  $\boxed{\circ}$
- **Step 2** On the phone, press **Settings**.
- **Step 3** Select **Network Setup** > **IPv4 Setup**
- **Step 4** Check that the DNS Server 1 field is set correctly.
- **Step 5** You should also verify that a CNAME entry was made in the DNS server for the TFTP server and for the Cisco Unified Communications Manager system.

You must also ensure that DNS is configured to do reverse lookups.

## <span id="page-14-1"></span>**Start Service**

A service must be activated before it can be started or stopped.

### **Procedure**

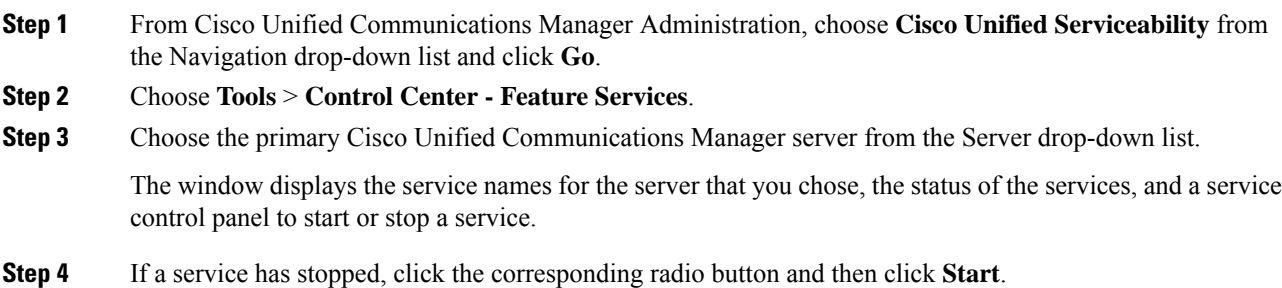

The Service Status symbol changes from a square to an arrow.

# <span id="page-15-0"></span>**Control Debug Information from Cisco Unified Communications Manager**

If you are experiencing phone problems that you cannot resolve, Cisco TAC can assist you. You will need to turn debugging on for the phone, reproduce the problem, turn debugging off, and send the logs to TAC for analysis.

Because debugging captures detailed information, the communication traffic can slow down the phone, making it less responsive. After you capture the logs, you should turn debugging off to ensure phone operation.

The debug information may include a single digit code that reflects the severity of the situation. Situations are graded as follows:

- 0 Emergency
- $\cdot$  1 Alert
- 2 Critical
- $\cdot$  3 Error
- 4 Warn
- 5 Notification
- 6 Information
- 7 Debugging

Contact Cisco TAC for more information and assistance.

### **Procedure**

- **Step 1** In the Cisco Unified Communications Manager Administration, select one of the following windows:
	- **Device** > **Device settings** > **Common Phone Profile**
	- **System** > **Enterprise Phone Configuration**
	- **Device** > **Phone**

#### **Step 2** Set the following parameters:

- LogProfile values:Preset (default), Default, Telephony,SIP, UI, Network, Media, Upgrade, Accessory, Security, Energywise, MobileRemoteAccess
- Remote Log values: Disable (default), Enable
- IPv6 Log Server or Log Server IP address (IPv4 or IPv6 address)
- **Note** When the Log Server cannot be reached, the phone stops sending debug messages.
- The format for the IPv4 Log Server address is **address:<port>@@base=<0-7>;pfs=<0-1>**
- The format for the IPv6 Log Server address is **[address]:<port>@@base=<0-7>;pfs=<0-1>**
- Where:
	- the IPv4 address is separated with dot (.)
	- the IPv6 address is separated with colon (:)

# <span id="page-16-0"></span>**Additional Troubleshooting Information**

If you have additional questions about troubleshooting your phone, go to the following Cisco website and navigate to the desired phone model:

[https://www.cisco.com/c/en/us/support/collaboration-endpoints/unified-ip-phone-8800-series/](https://www.cisco.com/c/en/us/support/collaboration-endpoints/unified-ip-phone-8800-series/series.html#Troubleshooting) [series.html#Troubleshooting](https://www.cisco.com/c/en/us/support/collaboration-endpoints/unified-ip-phone-8800-series/series.html#Troubleshooting)

 $\mathbf I$ 

ı